**jQuery**

# **Apostila Básica**

Escrito por: Daniel de Campos Souza

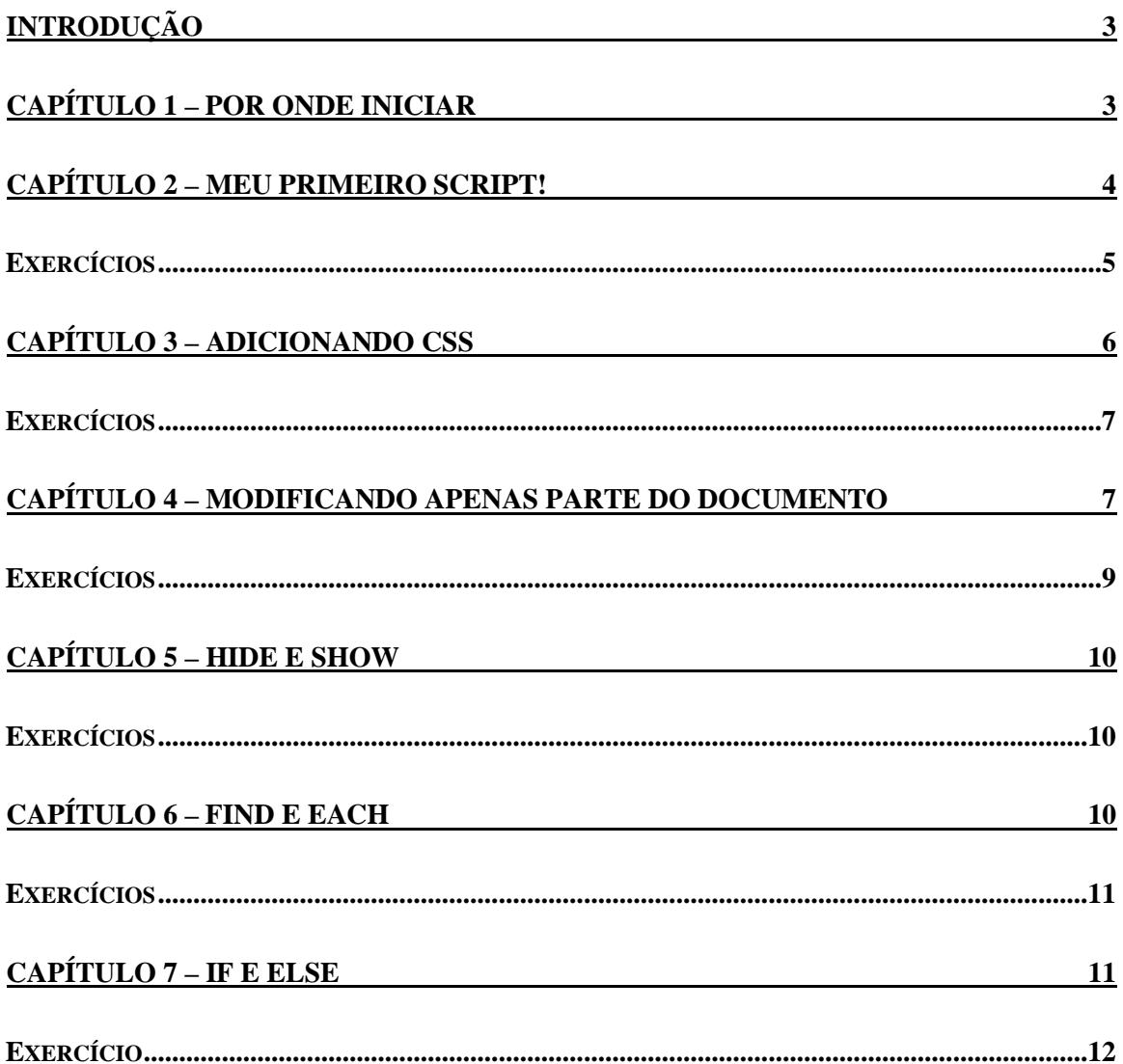

### **Introdução**

jQuery não é uma nova linguagem de programação, antes, trata-se de uma compilação do JavaScript. Para utilizá-la, basta referenciar o arquivo *.js* do jQuery em sua página e você já pode usar esta linguagem com prazer.

Recomendo que todo o código produzido também esteja em um arquivo externo; isso diminuí o tamanho final de sua página HTML e também assegura que o código não ficará exposto, tornando as coisas mais fácies, caso você queira mudar um código que apareça em todas as suas páginas

### **Capítulo 1 – Por onde iniciar**

Para se usar o jQuery é necessário um conhecimento básico em JavaScript e HTML. Portanto, esta apostila foi desenvolvida para aqueles leitores que possuem um conhecimento básico dessas linguagens. A partir daí, podemos começar, mas por onde?

Primeiro faça o download da versão mais recente da biblioteca jQuery (aproximadamente 96KB copie e cole a url http://jqueryjs.googlecode.com/files/jquery-1.2.6.js em seu navegador).

Crie um arquivo HTML, faça a referência à biblioteca jQuery (usando o mesmo comando para se fazer referência à um arquivo *.js* qualquer).

<script language="javascript" type="text/javascript" src="jquery.js"></script>

Certifique-se de que a referência à biblioteca seja feita antes da referencia ao seu arquivo *.js*, caso contrário o navegador não irá interpretar corretamente os códigos desnvolvidos.

Agora crie um arquivo *.js* em branco, nele iremos desenvolver todas as lições.

Faça a referência a ele em sua página HTML.

#### Observações:

Sua biblioteca jQuery (assim como qualquer outro arquivo) pode ser salva em qualquer pasta com qualquer nome, desde que no momento da referenciação todos os parâmetros estejam corretos.

<script language="javascript" type="text/javascript" src="seu\_arquivo.js"></script>

Ótimo, agora você está pronto para entrar no mundo do jQuery!

### **Capítulo 2 – Meu primeiro script!**

Primeiramente temos que ver como funcionará um script jQuery.

A sintaxe é a seguinte – pode ser digitada no documento *.js* que você criou ou entre as tags *<script> </script>* caso você opte por não usar um documento separado.

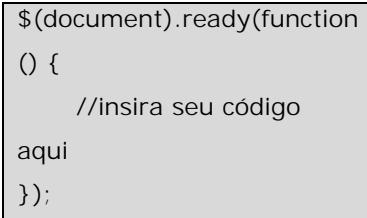

Vamos analizar parte por parte deste código. Usa-se o *cifrão (\$)* para referir-se a modificação de um elemento (podendo ser desde uma tag até uma classe e ID CSS). Usamos os parênteses após o cifrão para identificar qual elemento será modificado. Neste caso, nos referimos ao documento como um todo, pois os códigos que serão introduzidos irão alterar o conteúdo do documento.

A função *.ready* informa ao navegador que os commandos devem ser executados quando o documento estiver pronto (navegável). Adicionamos o parentese após o *.ready* para informar ao navegador que os comandos enlaçados pelos parênteses deverão ser executados no momento em que o documento for navegável.

O uso de *function* enlaça todos os comandos que deverão ser executados. Use os colchetes e parênteses para fechar o enlace. Use ponto e virgula (;) para separar as linhas de comando e evitar erros de sintaxe.

Esta linha inicial é de uso essencial, para não dizer obrigatório, no funcionamento do seu arquivo jQuery. Todos os comandos que usaremos no documento serão enlaçados por esta linha de comando.

Agora que entendemos como o navegador irá interpretar os comandos, vamos construir nosso primeiro script; o famoso "olá mundo".

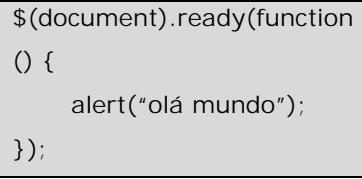

Em suma, neste comando, estamos informando ao navegador que, assim que o documento estiver pronto, ele deve escrever na tela "olá mundo". Esse texto será exibido em uma janela de alerta.

Ótimo! Agora vamos tentar o mesmo comando só que de uma forma um pouco diferente:

\$(document).ready(function () { \$("a").click(function() { alert("olá mundo"); }); });

Como já foi passado o uso do cifrão informa que elemento será alterado. Nesse caso a tag *("a").*

Feito isto, construa um código HTML simples em seu arquivo HTML. Não se preocupe com formatação, apenas tenha certeza de ter feito as devidas referências aos documentos *.js*.

Observações:

Nós não usamos aspas no elemento *document* pois o mesmo se refere à página como um todo, diferente da tag "*a"* que se refere apenas a ela e/ou seus elementos "filhos" (caso a tag possua algum).

Crie o seguinte código em seu documento HTML:

```
<body> <p><a href="#">clique aqui</a></p>
</body>
```
Salve o documento e abra-o em seu navegador, clique no link e veja o resultado.

Agora vamos estudar o caso. Quando fizemos a referência à tag *"a"* e usamos o comando *.click* , informamos ao navegador que uma ação deveria ser executada; nesse caso o comando *alert* que exibirá o texto "olá mundo".

#### *Exercícios*

- 1) Crie um comando que exiba uma mensagem, avisando ao usuário que ele clicou em um link.
- 2) Em uma página HTML o usuário deverá ser informado de que o link clicado está funcionando, escreva um comando que faça isso.

## **Capítulo 3 – adicionando CSS**

Usando alguns comandos em jQuery, é possível alterar a aparência dos documentos, podemos adicionar uma clasee que haja em nossos arquivos CSS, ou até mesmo adiciona o CSS de modo inline, ou seja como atributo *style* da tag.

Observação: Atente ao correto uso das letras maiúsculas em todos os comandos, para evitar erros

de sintaxe

Para isso, usaremos o comando .addClass.

Para testar essse comando, crie um arquivo css e referencie-o em sua página HTML, ou construa-o direto no arquivo HTML usando as tags *<style>* e *</style>*.

Heis os dados que seu CSS deve conter:

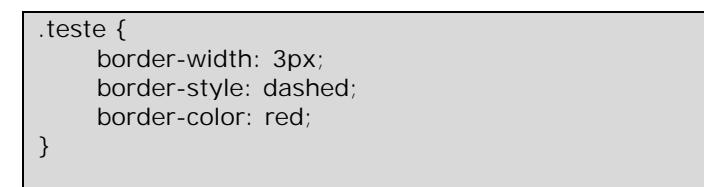

Agora vamos fazer com que, ao clicarmos no link, seja possível adicionar a classe *".teste"* à tag *<p>*.

#### **Exemplo**

```
$(document).ready(function () {
      $("a").click(function() {
          $("p").addClass("teste");
       });
});
```
Agora, quando clicarmos no link, uma borda, de espessura media, pontilhada e vermelha, irá aparecer ao redor do texto.

Também podemos adicionar uma formatação CSS direto à tag, usando o comando *.css()*. Dentro dos parênteses, coloque a formatação desejada.

#### **Exemplo**

```
$(document).ready(function () {
      $("a").click(function() {
          $("p").css("border", "3px dashed red");
       });
});
```
#### *Exercícios*

- 1) Crie um comando que, quando o usuário clicar no link, o navegador adicione uma borda azul, com 4 pixels de espessura e que seja tracejada, esta formatação deve ser uma classe CSS do seu documento anexo ou que esteja entre as tags *<style></style>* do seu documento HTML.
- 2) Modifique este comando para que os atributos sejam adicionados diretamente à tag.

### **Capítulo 4 – Modificando apenas parte do documento**

Nesse capítulo, iremos aprender como modificar elementos específicos na página. Até agora, tudo o que aprendemos modificava todas as tags nas páginas; porém, com uma modificação na sintaxe nós podermos alterar apenas uma pequena parte do documento.

Os comandos novos que aprenderemos agora são *.addClass* e *.removeClass*, que como os próprios nomes dizem, servem para adicionar e remover uma classe CSS, respectivamente, da tag.

Lembra-se que, no começo desta apostila, foi dito que poderia-se usar o cifrão *(\$)* para indicar uma tag ou ID que seria alterado? Pois bem, chegou a hora de trabalhar com ID's.

Para iniciarmos, crie um documento CSS com uma classe chamada *"fundo"*. Seu conteúdo deve ser:

```
.fundo {
     background-color: red; 
      color: white;
}
```
Agora, em seu documento HTML, crie duas listas com marcadores, ou não classificadas (*<ul></ul>*), com, no mínimo, dois itens; dê a uma das listas o ID *lista\_teste*.

Em seu documento *.js*, crie o seguinte comando:

```
$(document).ready(function () {
      $("#lista_teste").hover(function() {
          $(this).addClass("fundo");
       }, function() {
        $(this).removeClass("fundo");
      });
});
```
Com esse comando você urá modificar apenas os itens que conetenham a ID

*"lista\_teste"*, no momento em que você passer o mouse sobre eles.

Agora, vamos aprofundar o código ainda mais. Ao invés de modificar a lista toda, que tal modificar apenas um único item dessa lista?

Para isso, no seu documento *.js*, escreva o seguinte comando:

```
$(document).ready(function () {
      $("#lista_teste li:last").hover(function() {
          $(this).addClass("fundo");
       }, function() {
        $(this).removeClass("fundo");
      });
});
```
Com isso, apenas o último item da lista irá ser modificado quando você passar o mouse por cima dele, caso o mouse seja passado no resto da lista, nenhuma alteração será feita.

Agora vamos entender o que nós escrevemos: Aprendemos um comando novo; o *(this)*, ele faz a referência ao último elemento que foi alterado no script. Nesses casos, o ID *"lista\_teste"* e o último item desta lista.

Agora vamos crier um botão no documento HTML. Dê a ele o ID *"botao1"*. Atualize seu código *.js* da seguinte forma:

```
$(document).ready(function () {
      $("#botao1").click(function() {
          $("#lista_teste").addClass("fundo");
       });
});
```
Dessa forma, toda vez que o usuário clicar no botão que possua o ID *"botao1"*, a lista receberá a classe *"fundo"*. Também é possível modificar apenas o último elemento da lista; basta adicionar *"li:last"* após o ID *"lista\_teste"*. O código ficará assim:

```
$(document).ready(function () {
      $("#botao1").click(function() {
          $("#lista_teste li:last").addClass("fundo");
       });
});
```
Agora vamos adicionar um botão para remover a classe *"fundo"*. Crie em seu documento HTML outro botão e atribua a ele o ID *"botão2"*, escreva o seguinte código em seu documento *.js*:

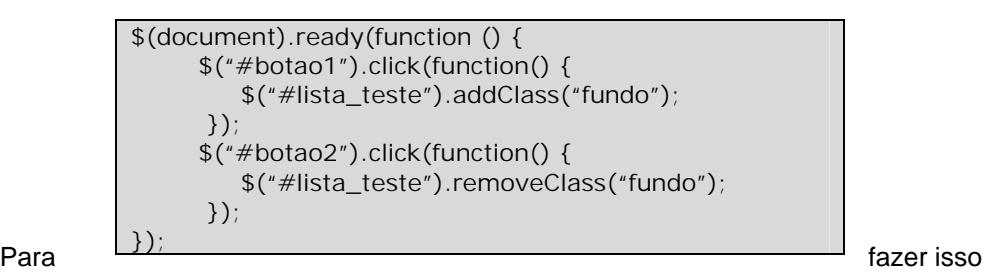

apenas no último item da lista, basta adicionar *"li:last"* após o ID *"lista\_teste"*, nas duas vezes em que ela é referenciada no código, ficando dessa forma:

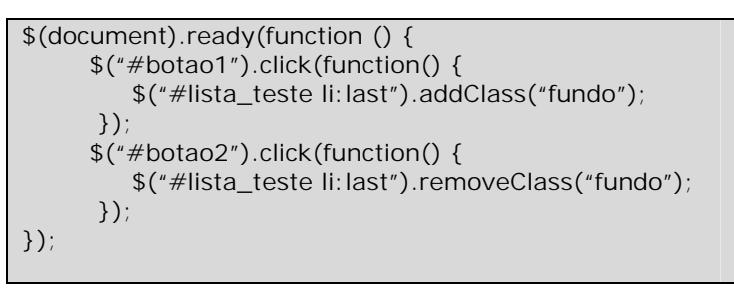

Essas funções *.addClass* e *.removeClass* podem ser usadas para alterar qualquer tag, porém tome muito cuidado para não usar junto ao evento *.hover*, pois em alguns casos, como por exemplo textos, pode ser que o parágrafo adicione e remova a classe CSS toda a vez que o ponteiro do mouse oscilar entre o texto e o espaço em branco.

### *Exercícios*

- 1) Construa um documento que contenha uma lista ordenada(*<ol></ol>*),e, toda vez que o usuário passar o mouse sobre a lista, ela receba um fundo vermelho.
- 2) Crie um documento, com dois parágrafos, onde haja dois botões; um que adicione uma borda preta ao redor do parágrafo e outro que remova essa borda

### **Capítulo 5 – Hide e Show**

Com jQuery, é possível crier um pouco mais de dinamismo ao site. Para isso, iremos usar os comandos *.hide* e *.show*. Como os próprios nomes indicam, esses comandos escondem e mostram o conteúdo de uma tag.

É possível determiner a velocidade com que o conteúdo será escondido / exibido; basta adicionar o parâmetro *"fast"* para rápido ou *"slow"* para devagar. É aconcelhado o uso desses comandos junto à botões ou links.

#### **Exemplo**

```
$(document).ready(function () {
      $("#botao1").click(function() {
          $("p").hide("fast");
       });
      $("#botao2").click(function() {
         $(''p").show("slow");
       });
});
```
Este comando pode ser aplicado diretamente à uma *ID*, ao invés de tag, possibilitando um melhor uso desta função.

#### *Exercícios*

- 1) Crie um documento com dois parágrafos e dois botões, um irá esconder os parágrafos e o outro irá exibi-los.
- 2) Modifique o documento para que apenas um parágrafo seja escondido e exibido.

### **Capítulo 6 – Find e Each**

Nós usamos o comando .*find* para pesquisar os elementos filhos das tags, ou a própria tag. Já o comando .*each* determina que, para cada elemento encontrado, o comando seguinte deve ser executado.

**Exemplo**

```
$(document).ready(function () {
       $("#lista_teste").find("li").each(function() {
          $(\text{this}).html$(\text{this}).html() + " olá");
        });
});
```
Esta linha de comando faz com que cada elemento definido seja alterado; alguns comandos como o .*addClass* já fazem isto internamente.

```
jQuery – Apostila Básica Escrito por: 
                          Daniel de Campos Souza
```
O comando .*html* busca a tag definida e faz a alteração.

Você pode usar o *.find* e *.each* para alterar qualquer tag, mas, no caso de tags que não possuam filhos (ex: <*p>*), você deve definir a busca dentro da tag *<body>*.

#### **Exemplo**

```
$(document).ready(function () {
      $("body").find("p").each(function() {
         $(this).html$(this).html() + " old";
       });
});
```
#### *Exercícios*

- 1) Construa uma lista ordenada (*<ol></ol>*) e, para cada elemento, adicione ao final a palavra "item".
- 2) Crie dois parágrafos, e um comando que adicione, ao final de cada um, a frase: "fim do parágrafo.

# **Capítulo 7 – If e Else**

Assim como no JavaScript e em qualquer outra linguagem programação, o uso do *if* e *else* nos ajuda a não só extender a funcionalidade, mas também as possibilidades de uso do seu código. Observação:

Podemos usar esse comando para criar novos eventos quando um outro tenha sido concluído, como por exemplo, para verificar se um formulário foi corretamente preenchido.

#### **Exemplo:**

Os mesmos elementos de comparação do JavaScript são usados no jQuery, porisso se faz necessário um conhecimento básico desta

linguagem para o uso do

jQuery.

Supondo que em um documento HTML haja um formulário,

onde alguns de seus campos necessitem estar iguais, pode-se usar o seguinte código, tendo como base que são dois campos; um com *ID* "campo1" e o outro com *ID* "campo2", e o botão *submit* com *ID* "bot1":

```
$(document).ready(function() {
    $("#bot1").click(function() {
      if (\$(\text{``}\# \text{campo1''}).\text{val}) != \$(\text{``}\# \text{campo2''}).\text{val})) { } alert("favor preencher os campos corretamente");
                   } else {
          alert("campos preenchidos corretamente");
                             }
       });
});
```
A sintaxe de verificação é a mesma que a do JavaScript. Para usar o *if* e o *else*, basta indicar quais os campos (ou *ID*'s), e quais os dados devem ser verificados.

O comando *.val()* indica ao navegador que o conteudo dos campos deve ser verificado. Note que para fazer a comparação do *ID*'s é necessário o uso do cifrão (\$) para que o navegador não entenda isso como uma string.

#### *Exercício*

Crie um formulário onde o usuário deve preencher um campo igual ao outro, e, caso não sejam iguais, o navegador deve alertá-lo; caso sejam, deverá aparecer a mensagem de que tudo foi preenchido corretamente.

Parabéns, você acaba de concluir sua introdução ao jQuery! Estude profundamente e pesquise mais para dominar esta poderosa ferramenta.